## **Microsoft .Net Framework 4.0**

O **MS .Net Framework versão 4.0** é pré-requisito para utilização do Linx ETL.

Deve ser instalado antes do [MS .Net Framework 4.5](https://share.linx.com.br/display/SHOPLINXNEW/Microsoft+.Net+Framework+4.5).

## **Verificação de versão instalada**

1. A partir do menu **Iniciar**, acesse o **Painel de Controle**, **Programas**, **Programas e Recursos**.

2. Localize **Microsoft .Net Framework 4.0.x.** Caso não esteja instalado, siga os procedimentos a seguir para a instalação.

## **Instalação da versão**

Se necessário instalar a versão, siga os passos a seguir:

1. Execute o arquivo de instalação **dotNetFx40\_Full\_setup.exe**. Será exibida a primeira tela do instalador:

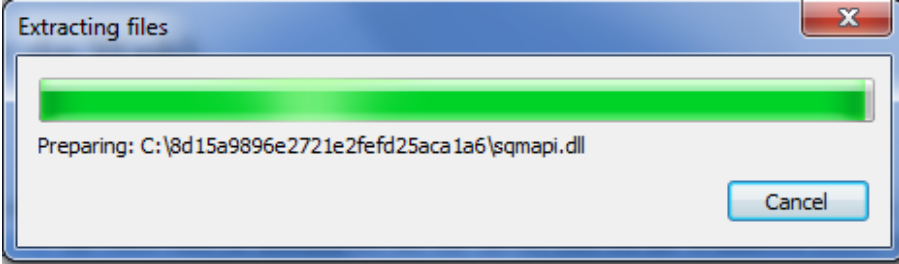

2. Marque a opção para aceite dos termos de contrato e clique em **Instalar**:

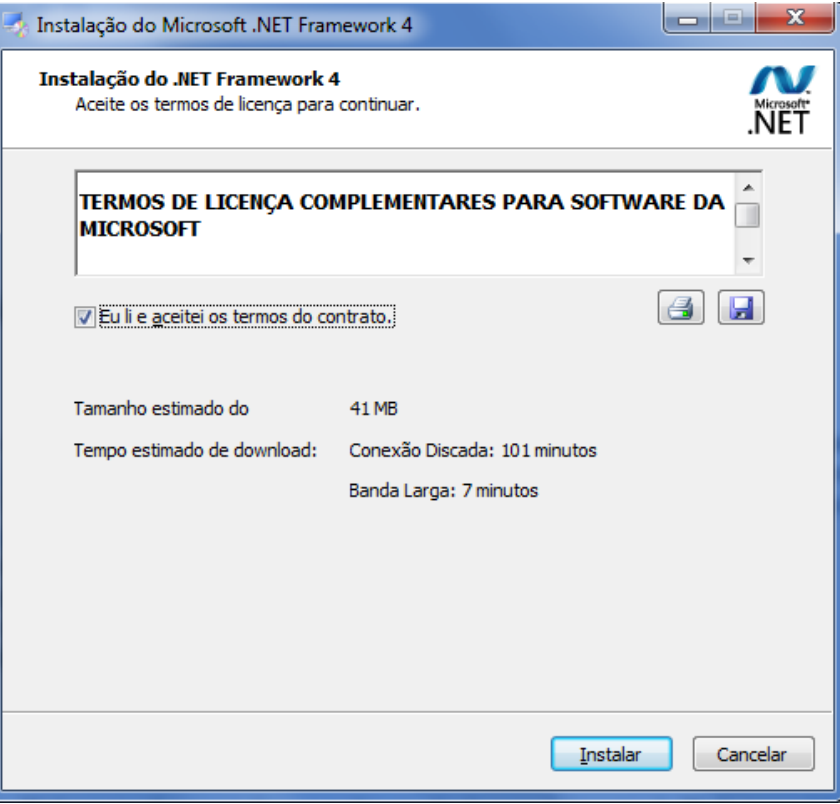

3. Aguarde enquanto o Framework é instalado:

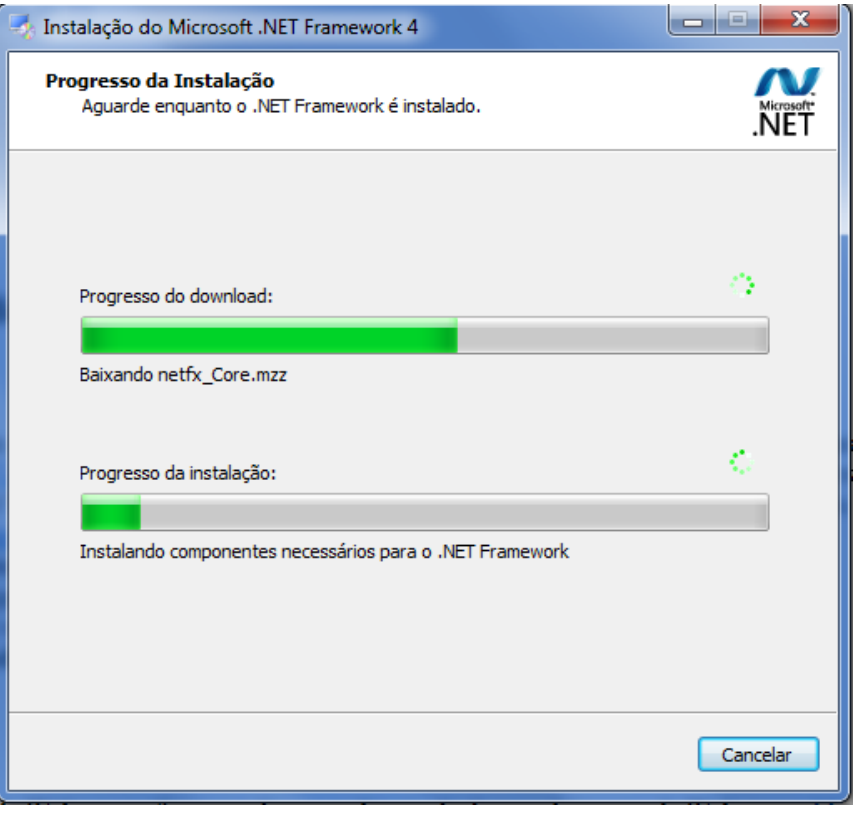

4. Ao término, clique em **Concluir** e reinicie a máquina para concluir a instalação.

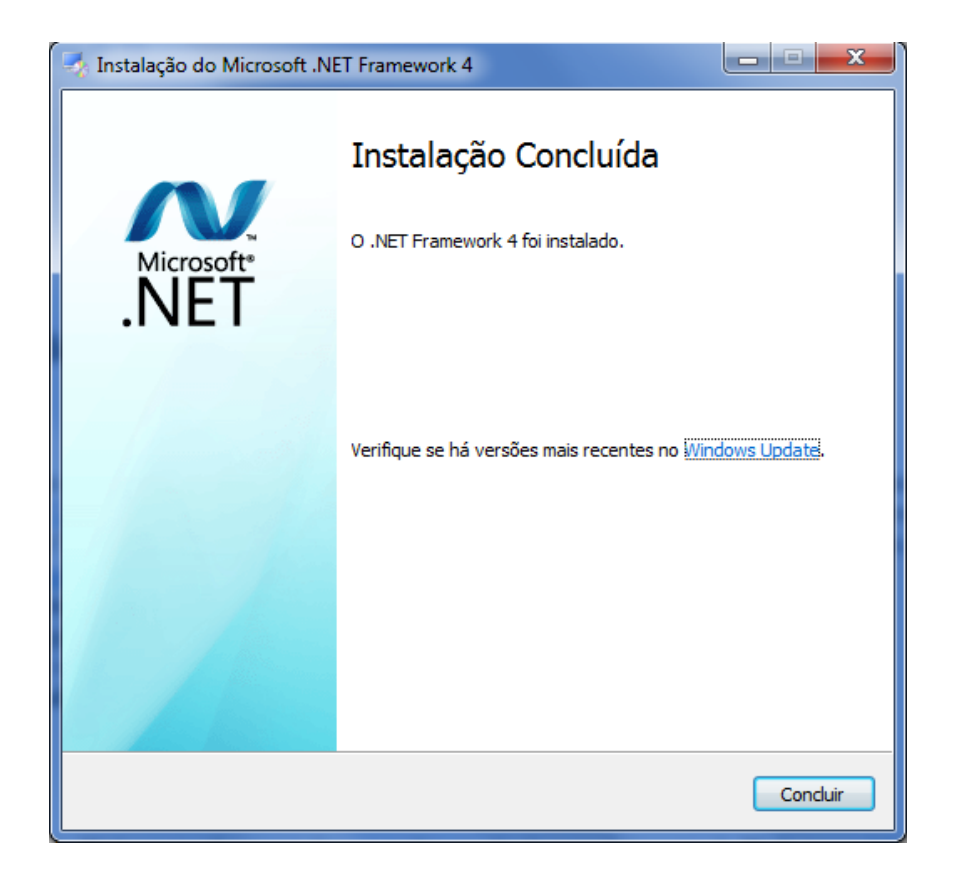